#### 14 September 2021

# R rosterfy

#### Product Release Notes for Rosterfy 2.0

| General                                          | 2 |
|--------------------------------------------------|---|
| QR Code Sizing Update - Email Merge Tag          | 2 |
| Certificate Gridlines                            | 2 |
| Certificate File Download Name Improved          | 3 |
| Dynamic Date Update for Widgets on Dashboard     | 3 |
| Status Updates from Dropdown                     | 3 |
| Forms                                            | 4 |
| 'Is one of' Option included as Form Field Option | 4 |
| Headcount                                        | 5 |
| New Background Check Automation Trigger          | 5 |
| Role Offer User List Export Option               | 6 |
| Payroll                                          | 7 |
| 3 New Hourly Payroll Rules                       | 7 |
| Integrations                                     | 8 |
| Hubspot Integration                              | 8 |
|                                                  |   |

#### 14 September 2021

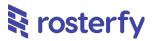

Please note - all employee data you may see is dummy data and not sensitive

### General

#### **QR Code Sizing Update - Email Merge Tag**

The QR code merge tag within email templates on Rosterfy, were showing QR codes (user check-in QR codes) that were too large (440x440 pixels). This has been updated to a more appropriate size for (240x240 pixels), particularly for mobile devices.

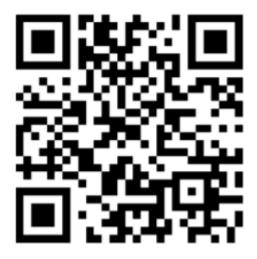

#### **Certificate Gridlines**

Within our Certificates module, Settings > Advanced > Certificates, we have now included a number of gridlines which your text will snap-to. This will help Admins be able to automatically align text more easily on certificates.

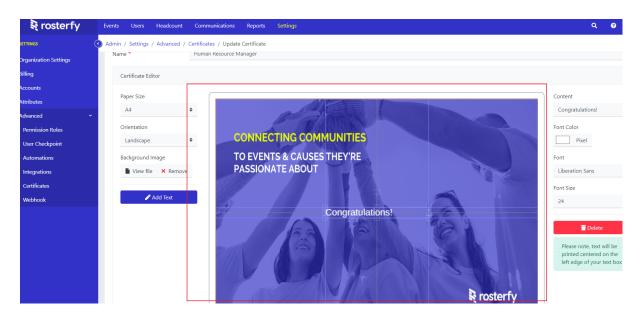

## R rosterfy

#### **Certificate File Download Name Improved**

A small improvement; when users/volunteers download certificates now, the file name will include the name of the event associated. This will help users/volunteers with managing the file after downloading.

#### Dynamic Date Update for Widgets on Dashboard

The two dashboard widgets; User Sign-Up, and Check-In widgets now have date fields that can be updated/selected, as per screenshot below. This will update data dynamically.

| / Dashboard              |                           |                |                |              |                |               |                 |                   |                |                 |                 |              |              |              |           |
|--------------------------|---------------------------|----------------|----------------|--------------|----------------|---------------|-----------------|-------------------|----------------|-----------------|-----------------|--------------|--------------|--------------|-----------|
|                          |                           |                |                |              |                |               |                 |                   |                |                 |                 |              |              |              |           |
| shboard                  |                           |                |                |              |                |               |                 |                   |                |                 |                 |              |              |              |           |
|                          | al location for you to se | e a summary of | Lyour workfor  | ce managemer | at system. You | can configure | it with a numb  | er of different i | widgets by cli | cking the 🏦 icr | on on the right |              |              |              |           |
| additional of is a centr | an location for you to se | e a summary of | ryour workford | ce managemen | it system. rou | can comgue    | rit with a humb | er of different   | mugers by cil  |                 | on the right    |              |              |              |           |
| est                      |                           |                |                |              |                |               |                 |                   |                |                 |                 |              |              |              |           |
| est                      |                           |                |                |              |                |               |                 |                   |                |                 |                 | 15           | Aug 2021 -   | 01 Sept 2021 |           |
| 0.                       |                           |                |                |              |                |               |                 |                   |                |                 |                 |              |              |              |           |
| 0                        |                           |                |                |              |                |               |                 |                   |                |                 |                 |              |              |              |           |
| 00                       |                           |                |                |              |                |               |                 |                   |                |                 |                 |              |              |              |           |
| 00                       |                           |                |                |              |                |               |                 |                   |                |                 |                 |              |              |              |           |
| 00                       |                           | _              |                |              |                |               |                 |                   |                |                 |                 |              |              |              |           |
| 00                       |                           | _              |                |              |                |               |                 |                   |                |                 |                 |              |              |              |           |
| 0                        |                           |                |                |              |                |               |                 |                   |                |                 |                 |              |              |              |           |
| Today Au                 | g 31, 2021 Aug 30, 2021   | Aug 29, 2021   | Aug 28, 2021   | Aug 27, 2021 | Aug 26, 2021   | Aug 25, 2021  | Aug 24, 2021    | Aug 23, 2021      | Aug 22, 2021   | Aug 21, 2021    | Aug 20, 2021    | Aug 19, 2021 | Aug 18, 2021 | Aug 17, 2021 | Aug 16, 2 |
|                          |                           |                |                |              |                |               |                 |                   |                |                 |                 |              |              |              |           |
| heck in RO               |                           |                |                |              |                |               |                 |                   |                |                 |                 |              | 0            |              |           |
| meck in RO               |                           |                |                |              |                |               |                 |                   |                |                 |                 | • `          | Sun, 2       | 9 Aug 2021   |           |
|                          |                           |                |                |              |                |               |                 |                   |                |                 |                 |              |              |              |           |
|                          |                           |                |                | Demand       |                | E             | spected         |                   | Cł             | ecked In        |                 |              | Overview     |              |           |
|                          |                           |                |                |              |                |               |                 |                   |                |                 |                 |              | -            |              |           |
| rt Teacher - Default     |                           |                |                | 10           |                | 1             |                 |                   | 1              |                 |                 |              | 100          |              |           |

#### **Status Updates from Dropdown**

Across the platform, statuses are now able to be updated from a click that will open a dropdown. This will enable Admins to update statuses much more easily and efficiently. This is available for the role offer user list, event-shift-user list, and user updates.

| COUNT        | 🕜 Admin / Headcount / Role | e offers / Role offer Users                 |                                       |                     |        |                            |            |             |
|--------------|----------------------------|---------------------------------------------|---------------------------------------|---------------------|--------|----------------------------|------------|-------------|
| tional Areas | 🖽 WHS                      | 🛄 Dandedong                                 | V MELI                                |                     |        |                            | <b>₩</b> 0 | J/10        |
| itions       | Actions - Select all 0.0   | Jsers selected                              |                                       |                     | Search | ٩                          | τ 🚥        | 0           |
| offers       | Name                       | .≑ Email                                    | Pre-assigned                          | Date/Time Added     | ÷      |                            |            |             |
|              | Lambert Klein              | success+wIIOC-25940@simulator.amazonses.com | Not Approved                          | 2021-09-07 05:14:24 |        |                            |            | ¢ -         |
|              | Shayna Hermiston           | success+wIIOC-25941@simulator.amazonses.com | <ul> <li>Assigned</li> </ul>          | 2021-09-07 05:14:24 |        | 16 IV T                    |            | <b>¢</b> -  |
|              | Hermina Keeling            | success+wllOC-25942@simulator.amazonses.com | Pending                               | 2021-09-07 05:14:25 |        |                            |            | • -         |
|              | Sandra Bednar              | success+wIIOC-25943@simulator.amazonses.com | Accepted     Confirmed                | 2021-09-07 05:14:25 |        |                            |            | <b>\$</b> - |
|              | Chad Pfeffer               | success+wllOC-25944@simulator.amazonses.com | Completed                             | 2021-09-07 05:14:26 |        | 14 <b>1</b> 9 <del>7</del> |            | <b>\$</b> - |
|              | Taya Nienow                | success+wllOC-25945@simulator.amazonses.com | Declined                              | 2021-09-07 05:14:26 |        | 14 IQ X                    |            | <b>¢</b> -  |
|              | Watson Lynch               | success+wIIOC-25946@simulator.amazonses.com | Removed     Expired                   | 2021-09-07 05:14:26 |        | 14 <b>1</b> 4 <b>7</b>     |            | • -         |
|              | Nellie Franecki            | success+wIIOC-25947@simulator.amazonses.com | <ul> <li>Waitlist Assigned</li> </ul> | 2021-09-07 05:14:26 |        | <b>14</b> 14 X             |            | <b>\$</b> - |
|              | Ayana Boyer                | success+wIIOC-25948@simulator.amazonses.com | <ul> <li>Waitlist</li> </ul>          | 2021-09-07 05:14:27 |        | id 19 X                    |            | <b>•</b> -  |

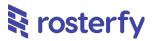

#### Min Age able to be set on Event Applications

Admins now are able to set up a minimum date of birth, or age, within Events. This is under Update Events > General > Advanced, as per the screenshot below.

This will enable restrictions on age to be set to applicants to any shifts within a particular event. Note that only one of the two functions can be used at any one time.

| 😫 rosterfy        | Events | Users      | Headcount      | Communications                     | Reports  | ; Settings                                | ۹ | ?  | 4          | 2 |
|-------------------|--------|------------|----------------|------------------------------------|----------|-------------------------------------------|---|----|------------|---|
| EVENTS            | Admin  | / Events / | / Update Event | t                                  |          |                                           |   |    |            | 6 |
| Dashboard         |        |            |                | Maximum Shift applic               | ations 🚯 | 0                                         |   |    |            |   |
| List              |        |            |                | per User *                         |          |                                           |   |    |            |   |
| Shift User Status |        |            |                | Minimum Shift applic               | ations 🚯 | 0                                         |   |    |            |   |
| Shift List        |        |            |                | per User *                         |          |                                           |   |    |            |   |
| Shift Patterns    |        |            |                | Minimum gap betwee                 |          | 0                                         |   |    |            |   |
| Payroll >         |        |            |                | applicaitons per User<br>minutes * | in       | Negative for overlapping                  |   |    |            |   |
|                   |        |            |                | Choose a Training                  | 0        | Accountant x                              |   |    | ¢          |   |
|                   |        |            | _              | Certificate                        | 0        | Select one                                |   | ×× | Preview    |   |
|                   |        |            |                | Minimum Date of Birt               | h 🚯      | ➡ 01/01/2000                              |   |    |            |   |
|                   |        |            |                | Minimum Age                        | 6        | 21 Years 🗢                                |   |    | <b>* ×</b> |   |
|                   |        |            |                |                                    |          | Cannot be used with minimum date of birth |   |    |            |   |
|                   |        |            |                | Shift filter attributes            | 0        |                                           |   |    | \$         |   |
|                   |        |            |                |                                    |          |                                           |   |    |            |   |
|                   |        |            |                | Save                               |          |                                           |   |    |            |   |

#### **Improvements to System Performance**

A number of back end infrastructure updates have been put into place this recent release, that will see improvements in the performance of:

- Sending Emails
- Running Reports
- Bulk Updates within the Admin site

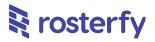

## Forms

#### 'Is one of' Option included as Form Field Option

The option has been added for forms, 'is one of' - this will allow the multi-field question response to be deemed correct if any one of the multiple options selected is picked (one of many options may be correct).

i.e. in the example screenshot below, if either one of the options 'A' or 'B' is selected, this form response will be deemed correct.

| 🗟 rosterfy | Events Users Headcou       | et Communications Bannets Satting                                             | Q 0 🖴                     |
|------------|----------------------------|-------------------------------------------------------------------------------|---------------------------|
|            | Admin / Users / Forms / Up | Configure Field<br>Attribute: what is your car model (what_is_your_car_model) |                           |
|            |                            |                                                                               |                           |
|            | Available Fields           | General Advanced Visibility                                                   | + Add -                   |
|            |                            | Field to check                                                                |                           |
|            | ■ Address (User)           | select 1 🗶 😒 Remove Rule                                                      | ( + o * o                 |
|            | ≡ custom address att       |                                                                               | <ul><li>↓ ↑ * ¢</li></ul> |
|            | ≡ custom date attribu      | Is one of XV                                                                  | <ul><li>+ + + •</li></ul> |
|            | ≡ custom datetime at       | Comparison value                                                              | + + + * 0                 |
|            | ≡ custom document a        | <u> </u>                                                                      | ( + + + + O               |
|            | ≡ custom email attrib      |                                                                               |                           |
|            | ≡ custom file attribute    | Update Close Close                                                            | E + + * 0                 |
|            | ≡ custom image attrit      |                                                                               |                           |
|            | ≡ custom multiselect       |                                                                               |                           |
|            | ≡ custom number attr       |                                                                               |                           |
|            | = custom select attrit     |                                                                               |                           |
|            |                            |                                                                               |                           |
|            | ≡ custom telephone a       |                                                                               |                           |
|            | ≡ custom text attribut     | _                                                                             |                           |
|            | custom textarea att        | ribute (User) 🕘                                                               |                           |

| ≈ rosterry                                                                                                    | Eller States deux                          |                       |
|----------------------------------------------------------------------------------------------------|--------------------------------------------|-----------------------|
| it i obtenity                                                                                                    | User interview                             |                       |
|                                                                                                    | Portal / Form                              |                       |
|                                                                                                    |                                            |                       |
|                                                                                                    | custom country attribute                   |                       |
| chand943 943                                                                                                    | India                                      | $\times$ $\vee$       |
| Dashboard                                                                                                    | what is you school name                    |                       |
| Notifications                                                                                                    |                                            |                       |
| 🚨 My profile                                                                                                    | what is your car model                     |                       |
| My Availability                                                                                                    | N                                          |                       |
| 🗵 Training                                                                                                    | what is your fav book                      |                       |
| 🗰 Events                                                                                                    |                                            |                       |
| vel quidem dolorums                                                                                                    | select 1                                   |                       |
| 🗰 odio voluptas ads                                                                                                    | В                                          | $\times$ $\checkmark$ |
| 🖈 Subaccounts                                                                                                    | select multiple                            |                       |
| News Article                                                                                                    |                                            | ۰                     |
| S Event History                                                                                                    | what is your phone                         |                       |
| 🧨 Contact us                                                                                                    |                                            |                       |
| 😝 Log out                                                                                                    |                                            |                       |
|                                                                                                    | Save                                       |                       |
|                                                                                                    |                                            |                       |
|                                                                                                    |                                            |                       |
|                                                                                                    |                                            |                       |
| <ul> <li>dilo voluptas ads</li> <li>Subaccounts</li> <li>News Article</li> <li>Event History</li> <li>Contact us</li> </ul> | B<br>select multiple<br>what is your phone |                       |

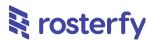

## Headcount

#### New Background Check Automation Trigger

The recently released Background Check has automations attached. When the Background Check status is updated (i.e. when the Background Check updates, is complete, etc.).

This means automation actions, such as email notifications, may now be configured to run off this new automation trigger.

| R rosterfy                          | 6 | Events  | Users    | Headcou | nt | Communications                                                                                                  | Reports | Setti | ings      |             |           |                                                     |                      |                    |                     | ۹          | 0       | •     | +  |
|-------------------------------------|---|---------|----------|---------|----|----------------------------------------------------------------------------------------------------|---------|-------|-----------|-------------|-----------|-----------------------------------------------------|----------------------|--------------------|---------------------|------------|---------|-------|----|
| SETTINGS                            | 0 |         |          |         |    | itomations / Update                                                                                             |         | 1     |           |             |           |                                                     |                      |                    |                     |            |         |       | 0  |
| Organization Settings               |   | upda    | te Autor | nation: | ВG | completea (#4                                                                                                   | +0)     |       |           |             |           |                                                     |                      |                    |                     |            |         |       |    |
| Billing                             |   | Name *  |          |         | B  | 3G completed                                                                                                    |         |       |           |             |           |                                                     |                      |                    |                     |            |         | B     | 5  |
| Accounts                            |   | Tasks * |          |         |    | De la constante de la constante de la constante de la constante de la constante de la constante de la constante |         |       |           |             |           |                                                     |                      |                    |                     |            |         |       | ٦. |
| Attributes                          |   | Tasks   |          |         |    | Background Check S                                                                                              |         |       | acon      |             |           |                                                     |                      |                    |                     |            |         |       | _  |
| Advanced ~                          |   |         |          |         |    |                                                                                                    |         |       |           |             |           |                                                     |                      |                    |                     |            |         |       |    |
| Permission Roles                    |   |         |          |         |    | How is it triggered                                                                                             |         |       |           |             |           |                                                     |                      |                    |                     |            |         |       |    |
| <ul> <li>User Checkpoint</li> </ul> |   |         |          |         |    | Example: A 3rd pa<br>the status returned                                                                        |         |       | webhook t | to Rosterfy | y to tell | the system that a Users back                        | kground check is cor | nplete. You can se | et rules to do cert | tain actio | ns base | d on  |    |
| Automations                         |   |         |          |         |    |                                                                                                    |         |       |           |             |           |                                                     |                      |                    |                     |            |         |       |    |
| <ul> <li>Integrations</li> </ul>    |   | Delay * |          |         | 0  | ) Weeks                                                                                                    | ٥       | 0 Day | ys        |             | ¢         | 0 Hours                                             | O Minutes            |                    | After               |            |         | ٥     |    |
| Certificates                        |   | ,       |          |         |    |                                                                                                    |         |       |           |             |           | Please Select                                       |                      |                    |                     |            |         |       |    |
| > Webhook                           |   | Rules   |          |         |    | Background Check S                                                                                              | tatus   |       |           |             |           | Reference Check: Pending                            |                      |                    |                     |            |         | \$    |    |
|                                     |   |         |          |         |    | Is Equal To                                                                                                    |         |       |           |             | • •       | Reference Check: Ready<br>Parental Consent: Pending |                      |                    |                     |            |         | ×     |    |
|                                     |   |         |          |         | +  | Add Rule                                                                                                    |         |       |           |             |           | Parental Consent: Ready                             |                      |                    |                     |            |         |       |    |
|                                     |   |         |          |         |    |                                                                                                    |         |       |           |             |           |                                                     |                      |                    |                     |            |         |       |    |
|                                     |   | Save    |          |         |    |                                                                                                    |         |       |           |             |           |                                                     |                      |                    |                     |            |         |       |    |
|                                     |   | _       |          |         |    |                                                                                                    |         |       |           |             |           |                                                     |                      |                    |                     |            |         |       |    |
|                                     |   |         |          |         |    |                                                                                                    |         |       |           |             |           |                                                     |                      |                    |                     |            |         | •     |    |
|                                     |   | Actio   | DITS     |         |    |                                                                                                    |         |       |           |             |           |                                                     |                      |                    |                     |            |         | 🔁 Adı |    |
|                                     |   |         |          |         |    |                                                                                                    |         |       |           |             |           |                                                     |                      |                    |                     | Search     |         | Q     | c  |
|                                     |   | ID 🔅 N  | ame      |         |    |                                                                                                    |         | ¢     | Action    |             |           |                                                     |                      |                    |                     |            |         | ¢     |    |

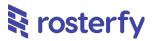

#### **Role Offer User List Export Option**

Under the Headcount Module, Role Offer User Lists (the list of users under a Role Offer) is able to be exported now, as per screenshot below.

| rosterfy                     | Events Users Headcount                | Communications Reports Settings             |                     |                                 | Q 0 🕰                      |  |
|------------------------------|---------------------------------------|---------------------------------------------|---------------------|---------------------------------|----------------------------|--|
| UNT                          | Admin / Headcount / Role offers /     | Role offer Users                            |                     |                                 |                            |  |
| ional Areas<br>ons<br>offers | Edit Role offer 앱<br>Stower Users     |                                             |                     | Manually Add A User To Role off | er 🕒 Add From Viable Users |  |
|                              | ⊕ WHS                                 | 🛄 Dandedong                                 | ♦ MEL1              |                                 |                            |  |
|                              | Actions  Select all 0 Users select    | cted                                        |                     | 2                               | earch Q T 🖬 a              |  |
|                              | Send Communication to 🕨               | Email                                       | ♦ Status            | Date/Time Added                 | ÷                          |  |
|                              | Export Users to User Group            | success+wIIOC-25940@simulator.amazonses.com | Waitlist Assigned 🕶 | 2021-09-07 05:14:24             | <b>1</b> •                 |  |
|                              | Bulk Update Users  Trigger Automation | success+wllOC-25941@simulator.amazonses.com | Pre-assigned 🔻      | 2021-09-07 05:14:24             | # # ¥ 1 0                  |  |
|                              | Bulk Remove Selected Users            | success+wllOC-25942@simulator.amazonses.com | Waitlist 👻          | 2021-09-07 05:14:25             | 20                         |  |
|                              | 1 Import Stower Users                 | success+wIIOC-25943@simulator.amazonses.com | Waitlist 👻          | 2021-09-07 05:14:25             | 2 0                        |  |
|                              | 🛓 Export to Excel                     | success+wllOC-25944@simulator.amazonses.com | Pre-assigned 💌      | 2021-09-07 05:14:26             | id ♥ ₹ ± ¢                 |  |
|                              | Ł Export to CSV                       | success+wlIOC-25945@simulator.amazonses.com | Pre-assigned 👻      | 2021-09-07 05:14:26             | i¢ ♥ ∓ ≛ ≎                 |  |
|                              | Watson Lynch                          | success+wllOC-25946@simulator.amazonses.com | Pre-assigned 💌      | 2021-09-07 05:14:26             | # # Ŧ <b>1</b> 0           |  |
|                              | Nellie Franecki                       | success+wllOC-25947@simulator.amazonses.com | Pre-assigned 💌      | 2021-09-07 05:14:26             | id ⊫ ∓ ≞ ¢                 |  |
|                              | Avana Bover                           | success+wllOC-25948@simulator amazonses.com | Pre-assigned •      | 2021-09-07 05-14-27             |                            |  |

## Payroll

#### **3 New Hourly Payroll Rules**

Within the Payroll module, Admins can now set up 3 new Hourly Rate Payroll Rules, under Payroll Awards. Note that, when multiple rules are hit, the highest amount will be taken. You cannot combine rules, each is separate.

As per the screenshot below, these new options are:

- Overtime same as prior Overtime rates, but you can add more than one. i.e. after 8 hours rate A, then after 12 hours rate B
- Time of Day based on the time of day between two values you can define
- Day of Week based on the day of the week (0000h 2359h) that the time is in

Please speak to your CS manager for more assistance in setting this up.

| 😫 rosterfy        | Events Users Headcount        | Communications Reports | Settings |                     |               |   | ۹ و                    | ) 🖉 <u>-</u> |
|-------------------|-------------------------------|------------------------|----------|---------------------|---------------|---|------------------------|--------------|
| EVENTS            | Admin / Events / Payroll / Up | date Award             |          |                     |               |   |                        |              |
| Dashboard         |                               |                        |          |                     |               |   |                        |              |
| List              | Update Award                  |                        |          |                     |               |   |                        | 1 🗐          |
| Shift User Status | Role A                        |                        |          |                     |               |   | English (United State) | tes) 🗙 🌱     |
| Shift List        | General                       |                        |          |                     |               |   |                        |              |
| Shift Patterns    | General                       |                        |          |                     |               |   |                        |              |
| Payroll 🗸         | Label *                       | Role A                 |          |                     |               |   |                        | 0            |
| Rules             | Rate of pay *                 | Hourly Rate            |          |                     |               |   |                        | × V          |
| Awards            |                               | rioury rate            |          |                     |               |   |                        |              |
| Payruns           | Base Rate *                   | 25.00                  |          |                     |               |   |                        |              |
|                   | Currency *                    | Australian Dollar (\$) |          |                     |               |   |                        | ××           |
|                   | Rules                         | Overtime               | \$       | More than 8         | hours per     | ¢ | Override Rate 🗢 37.5   | ×            |
|                   |                               | Time of Day            | ¢        | From 06:00 PM       | O to 06:00 AM | 0 | Override Rate 🗢 40     | ×            |
|                   |                               | Day of Week            | ¢        | Sunday 🗙 Saturday 🗙 |               | ¢ | Override Rate 🗢 38     | ×            |
|                   |                               | + Add Rule             |          |                     |               |   |                        |              |
|                   | Save                          |                        |          |                     |               |   |                        |              |

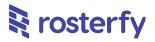

## Integrations

#### **Hubspot Integration**

We have built in the option for connecting with Hubspot for an inbound (Hubspot -> Rosterfy) integration. You will need to add the integration in Settings > Advanced > Integrations as per all of the other Integrations, and connect via logging into your Hubspot account.

Please speak to your CS manager for assistance in setting this up.

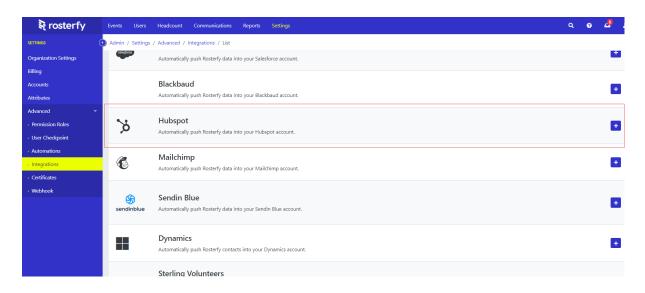

| 🗟 rosterfy                          | Events    | Users      | Headcount    | Communication        | 🎾 HubSpot Login - Google Chrome                | - 0            | × |                                   | q          | ?         | 2         |      |
|-------------------------------------|-----------|------------|--------------|----------------------|------------------------------------------------|----------------|---|-----------------------------------|------------|-----------|-----------|------|
|                                     | Admin / : | Settings , | / Advanced , | / Integrations / Upd | https://app.hubspot.com/login/?loginRedirectUr | rl=https%3A%2F |   |                                   |            |           |           |      |
| Organization Settings               |           |            |              |                      |                                                |                |   |                                   |            |           |           |      |
| Billing                             |           | e Integra  |              |                      | HubSpot                                        |                |   |                                   |            |           | hubspot 🛛 | 9    |
| Accounts                            | Hub       | spor       |              |                      |                                                |                |   |                                   |            |           |           |      |
| Attributes                          | Autho     | orize      |              |                      | Don't have an account? Sign up                 |                |   |                                   |            |           |           |      |
| Advanced ~                          | _         | _          |              |                      | Email address                                  |                |   |                                   |            |           |           |      |
| Permission Roles                    |           |            |              |                      |                                                |                |   |                                   |            |           |           |      |
| <ul> <li>User Checkpoint</li> </ul> |           |            |              |                      |                                                |                |   |                                   |            |           |           |      |
| Automations                         |           |            |              |                      | Password<br>Show Password                      |                |   |                                   |            |           |           |      |
| <ul> <li>Integrations</li> </ul>    |           |            |              |                      |                                                |                |   |                                   |            |           |           |      |
| Certificates                        |           |            |              |                      |                                                |                |   |                                   |            |           |           |      |
| Webhook                             |           |            |              |                      | Forgot my password                             |                |   |                                   |            |           |           |      |
|                                     |           |            |              |                      | Remember me                                    |                |   |                                   |            |           |           |      |
|                                     |           |            |              |                      | Le min                                         |                |   |                                   |            |           |           |      |
|                                     |           |            |              |                      | Log in                                         |                |   |                                   |            |           |           |      |
|                                     |           |            |              |                      |                                                |                |   |                                   |            |           |           |      |
|                                     |           |            |              |                      | l                                              |                | * |                                   |            |           |           |      |
|                                     |           |            |              |                      |                                                |                |   |                                   |            |           |           |      |
|                                     |           |            |              |                      |                                                |                |   | © Copyright 2021 Rosterfy - Priva | icy policy | - Terms a | and condi | ions |